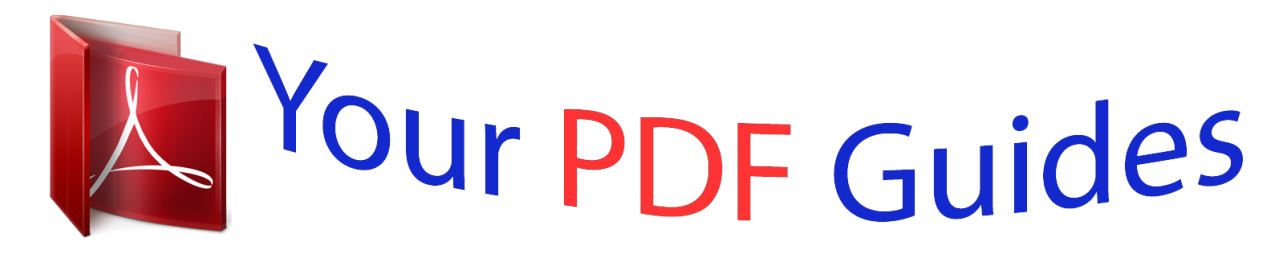

You can read the recommendations in the user guide, the technical guide or the installation guide for NIKON LS-10 INSTALLATION GUIDE FOR MACINTOSH. You'll find the answers to all your questions on the NIKON LS-10 INSTALLATION GUIDE FOR MACINTOSH in the user manual (information, specifications, safety advice, size, accessories, etc.). Detailed instructions for use are in the User's Guide.

> **User manual NIKON LS-10 INSTALLATION GUIDE FOR MACINTOSH User guide NIKON LS-10 INSTALLATION GUIDE FOR MACINTOSH Operating instructions NIKON LS-10 INSTALLATION GUIDE FOR MACINTOSH Instructions for use NIKON LS-10 INSTALLATION GUIDE FOR MACINTOSH Instruction manual NIKON LS-10 INSTALLATION GUIDE FOR MACINTOSH**

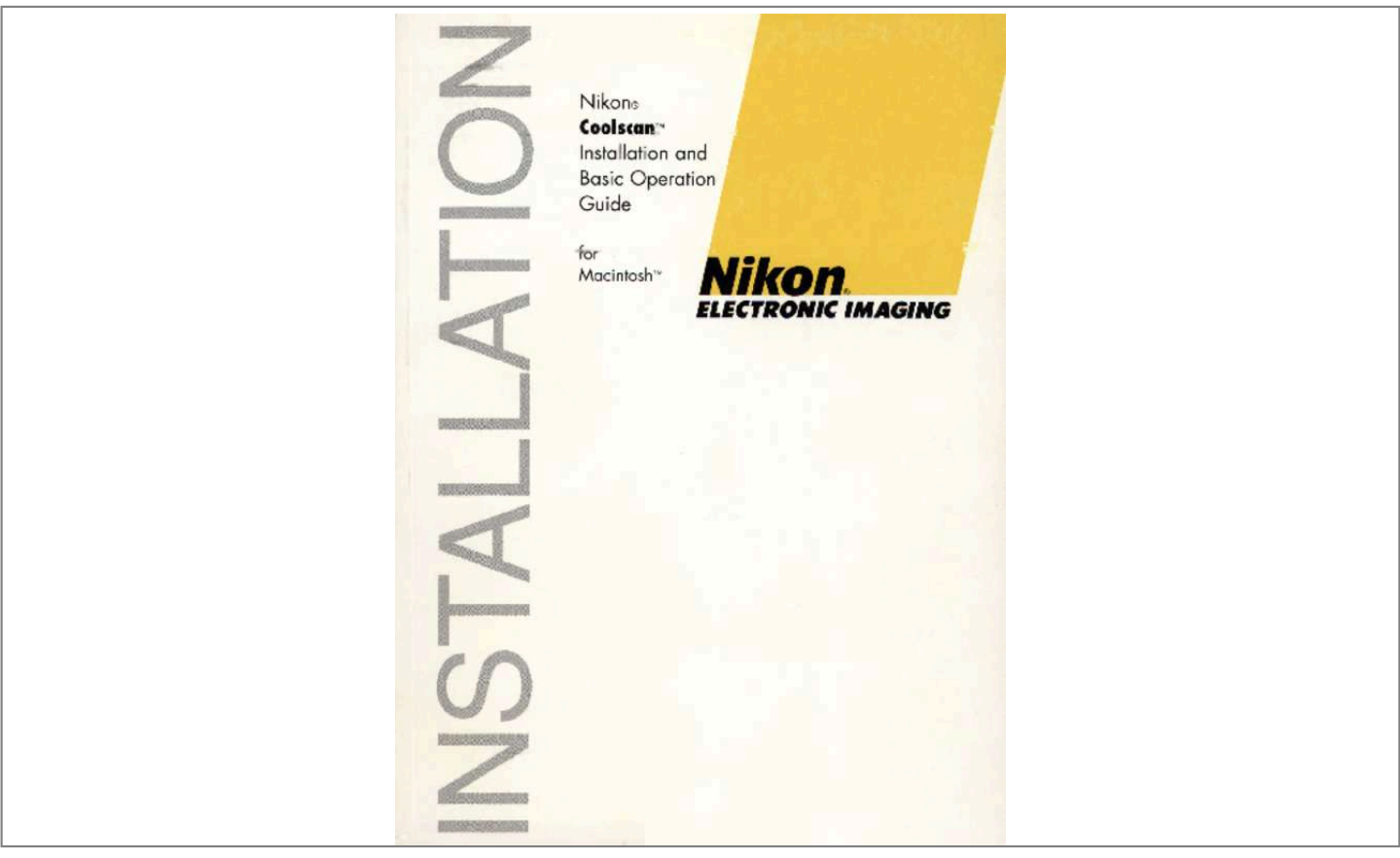

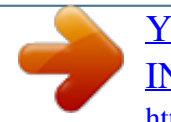

#### *Manual abstract:*

*Reorient or relocate the receiving antenna. 2. Increase the separation berween the equipment and receiver. 3. Connect the equipment into an outlet on a circuit different from that to which the receiver is connected. 4. Consult the.dealer or an experienced radio/TV technician for help. Installation Safety Regulation of Coolscan Internal Model This scanner has been approved by the Underwriters Laboratories, Inc., in the U.*

*S., the Canadian Standards Association, and as a class B device under Part 15 of the FCC (Federal Communications Commission) Rules. This unit should only be installed in equipment that has been approved according to the same standards. AC Line Cord Note that different power cords are needed for different line voltage. @@@@@@@@Therefore, before taking this product out of the country, consult with your Nikon service representative.*

*Page II Nikon CooLscan Installation Guide for Macintosh Apple Disclaimer T he following disclaimer is required by Apple Compurer, Inc. It applies only ware. All other software is covered by Niko n's limited warran ty. "APPLE COMPUTER , INC. ("APPLE") MAKES NO WARRANTIES, EXPRESS OR IMPLIED, INCLUDING WITHOUT LIMITATION THE IMPLIED WARRANTIES OF MERCHANTABILITY AND FITNESS FOR A PARTICULAR PURPOSE, REGARDING THE APPLE SOFTWARE.*

*to Apple soft- APPLE DOES NOT WARRANT, GUARANTEE OR MAKE ANY REPRESENTATIONS REGARDING THE USE OR THE RESULTS OF THE USE OF THE APPLE SOFTWARE IN TERMS OF ITS CORRECTNESS, ACCURACY, RELIABILITY, CURRENTNESS OR OTHERWISE. THE ENTIRE RISK AS TO THE RESULTS AND PERFORMANCE OF THE APPLE SOFTWARE IS ASSUMED BY YOU . THE EXCLUSION OF IMPLIED WARRANTIES IS NOT PERMITTED BY SOME STATES . THE ABOVE EXCLUSION MAY NOT APPLY TO YOU . "IN NO EVENT WILL APPLE, ITS DIRECTORS , OFFICERS, EMPLOYEES OR AGENTS BE LIABLE TO YOU FOR ANY CONSEQUENTIAL, INCIDENTAL OR INDIRECT DAMAGES (INCLUDING DAMAGES FOR LOSS OF BUSINESS PROFITS, BUSINESS INTERRUPTION, LOSS OF BUSINESS INFORMATION, AND THE LIKE) ARISING OUT OF THE USE OR INABILITY TO USE THE APPLE SOFTWARE EVEN IF APPLE HAS BEEN ADVISED OF THE POSSIBILITY OF SUCH DAMAGES. BECAUSE SOME STATES DO NOT ALLOW THE EXCLUSION OR LIMITATION OF LIABILITY FOR CONSEQUENTIAL OR INCIDENTAL DAMAGES, THE ABOVE LIMITATIONS MAY NOT APPLY TO YOU . APPLE'S LIABILITY TO YOU FOR ACTUAL DAMAGES FROM ANY CAUSE WHATSOEVER , AND REGARDLESS OF THE FORM OF THE ACTION (WHETHER IN CONTRACT, TORT (INCLUDING NEGLIGENCE), PRODUCT LIABILITY OR OTHERWISE,) WILL BE LIMITED TO \$50." Nikon CooLscan Installation Guide for Macintosh Page 111 Acknowledgments Nikon acknowledges with gratitude the contributions of the Design, Planning and Production Sections of the Electronic Image Engineering Division ofNikon Corp. and the Marketing & Development Group at Nikon Electronic Imaging. Nikon Electronic Imaging would also like to thank all those who helped test Coolscan and its software.*

*This manual may not, in whole or in part, be copied, photocopied, reproduced, translated, or converted to any electronic or machine readable form without prior written consent of Nikon Inc. The accompanying 35mm slide is for instructional purposes only and may not be copied, reproduced, translated, or converted to any electronic or machine readable form for any other usage without prior wri((en consent. The slide is © 1993, John Harcourt. Trademark Information Coolscan TM, Nikon Co ntrol™, and Coolscan Control™ are trademarks of Nikon Inc. Nikon LS-IOTM and Nikon LS-IOE™ are trademarks of Nikon Corporation. ImageAccess™ is a trademark ofAXSIOpticai Technology Resource, Inc. Fractal ColorStudio™ is a trademark of Fractal Design.*

*Photoshop TM is a trademark of Adobe Systems Inc. Macintosh™, PowerBook™, HDI-30™, Quadra™, IIci™, IIfxTM, IIvx™, IIvi™, Performa TM, Centris™, PowerMac™ and Quickdraw™ are trademarks of Apple Computer, Inc. Centronics TM is a trademark of Centronics.*

*Microchannel™ is a trademark ofIBM. PU™ is a trademark of Peripheral Land, Inc. MS-DOSTM and Windows™ are trademarks of Microsoft Corp. Syquest™ is a trademark ofSyquest Inc. America Online™ is a trademark of America Online Inc.*

*PhotoStyler™ is a trademark of Aldus Corp. Picture PublisherTM is a trademark of Micrografx, Inc. CompuServe™ is a trademark ofCompuServe Inc. Nikon Inc. Electronic Imaging Department 1300 Walt Whitman Road Melville, NY 11747 516-547-4355 © 1993, Nikon Inc.*

*All rights reserved. Printed in the United States of America PageN Nlkon Coolscan Installation Guide for Macintosh Table of Contents Table of Contents Chapter 1 - Introduction .........*

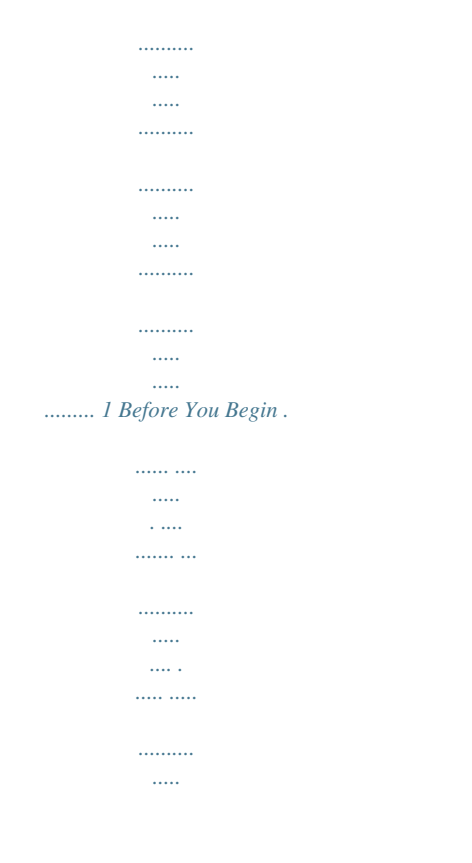

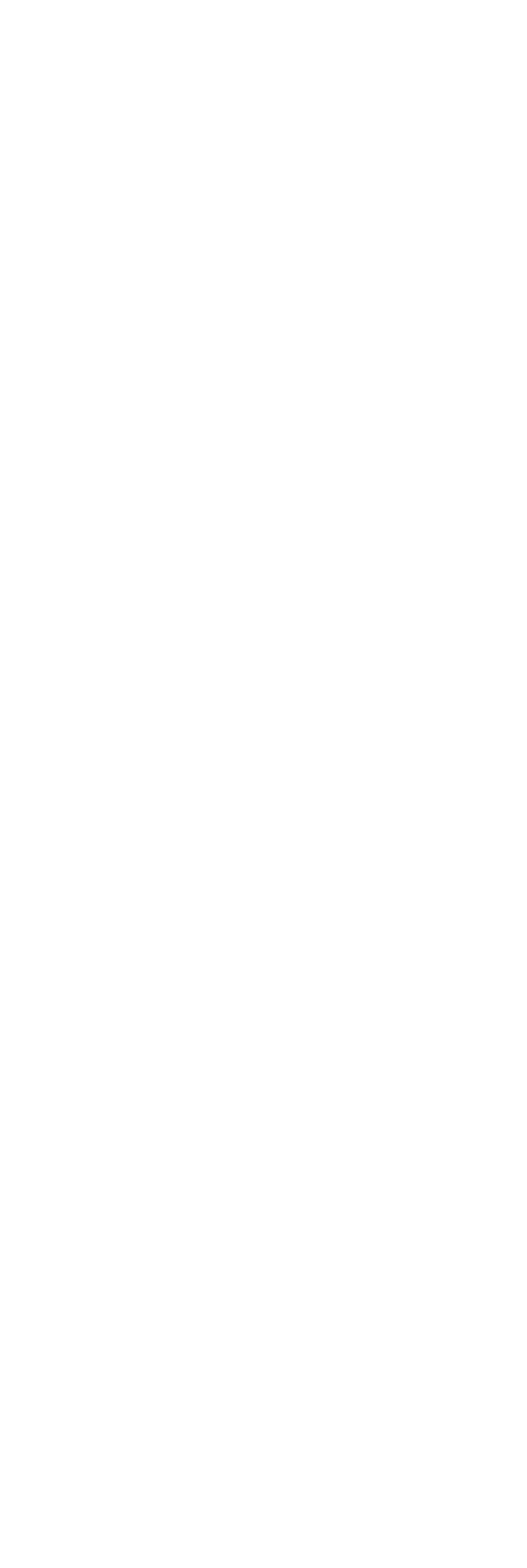

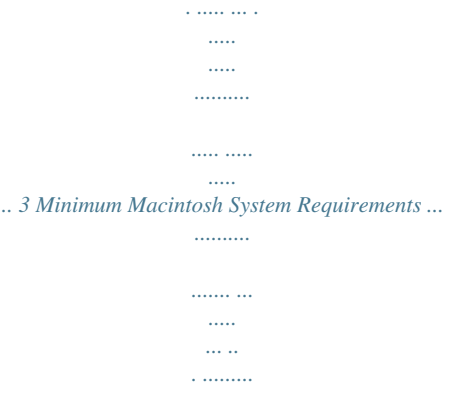

 $\ldots$  $\langle \ldots \rangle$ 

# ... .4 Suggested System Configurations .

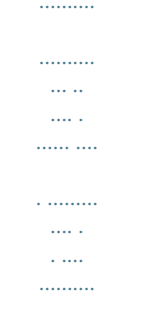

# ... ... ..4 Chapter 2 - Setting Up Coolscan ..

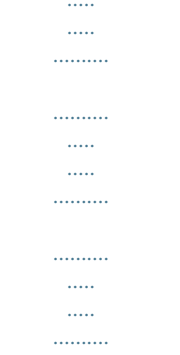

### ....7 The Front Panel ......

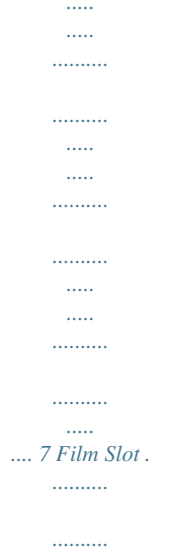

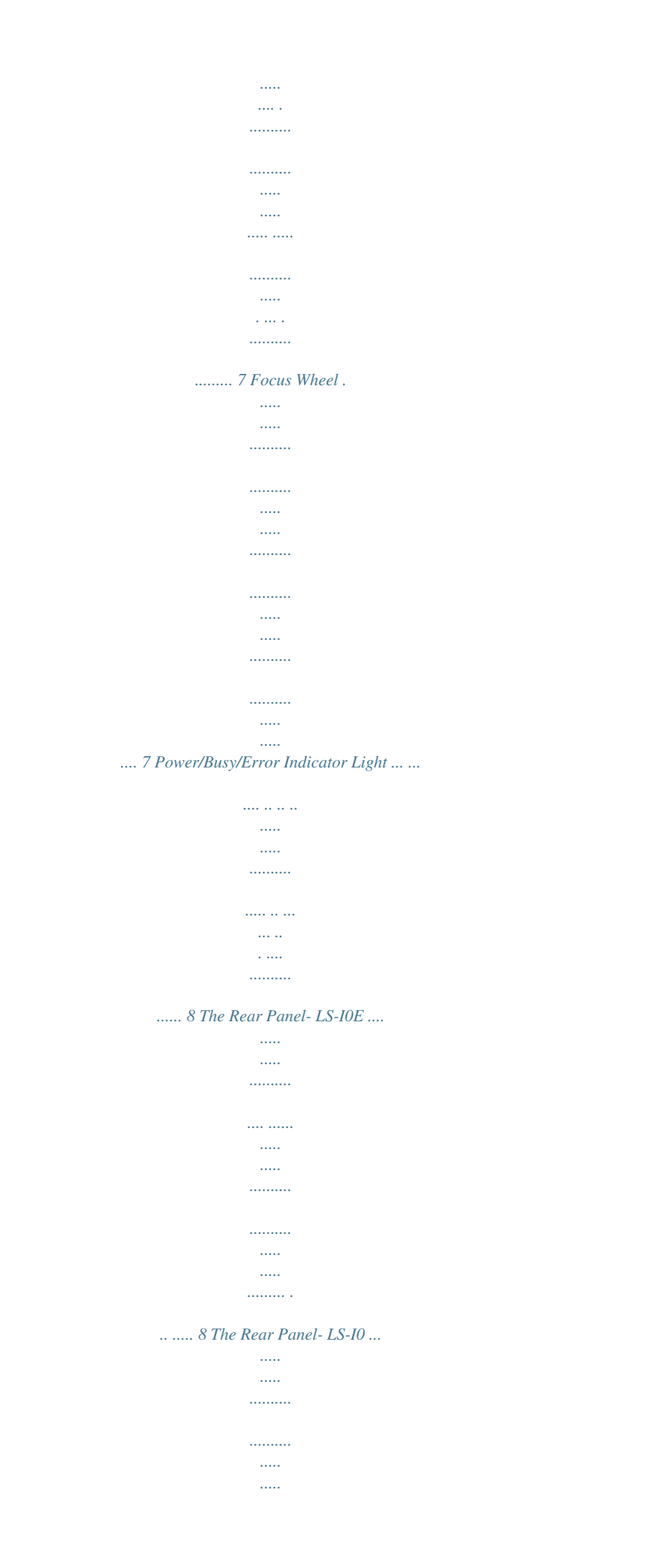

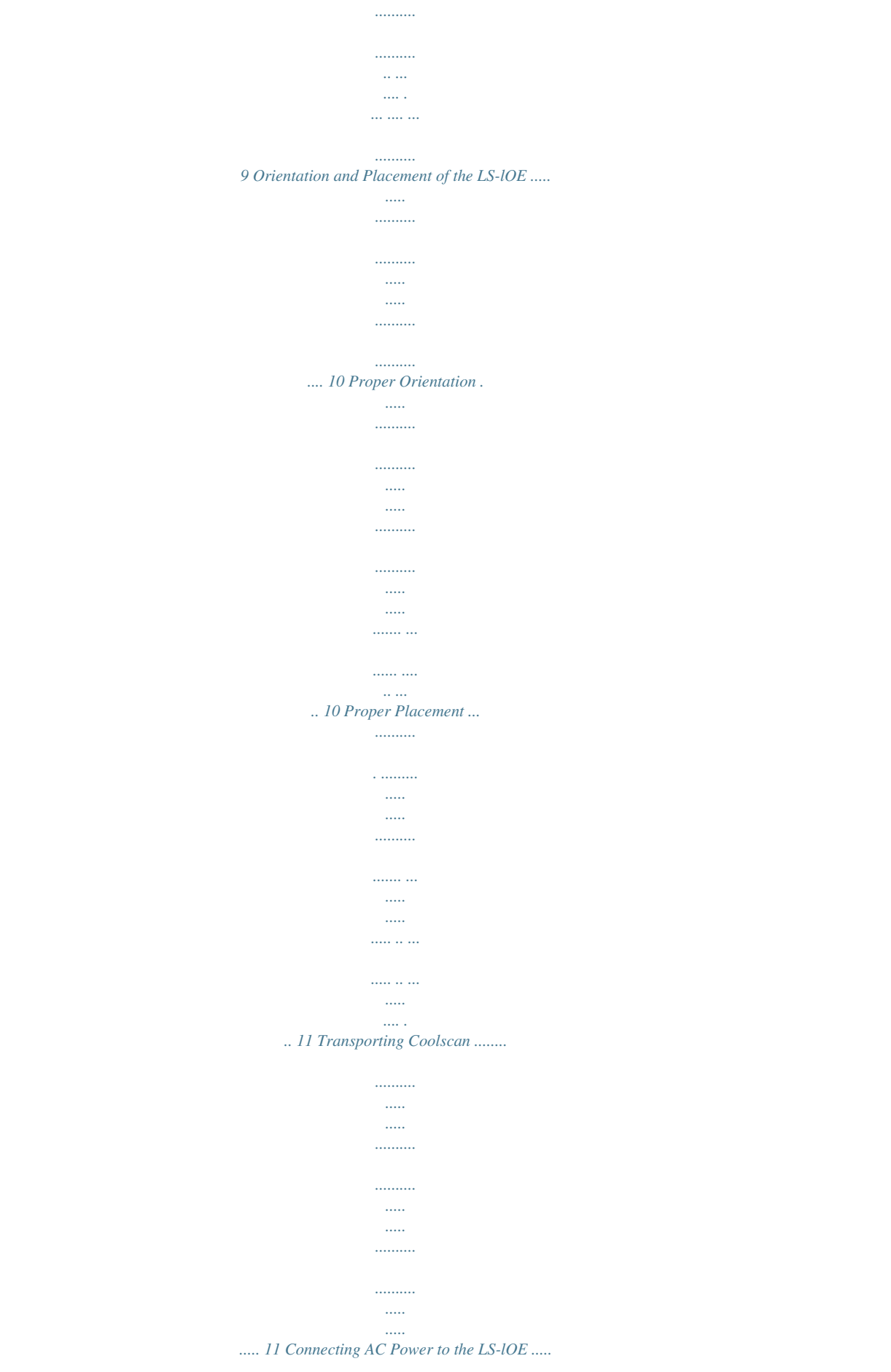

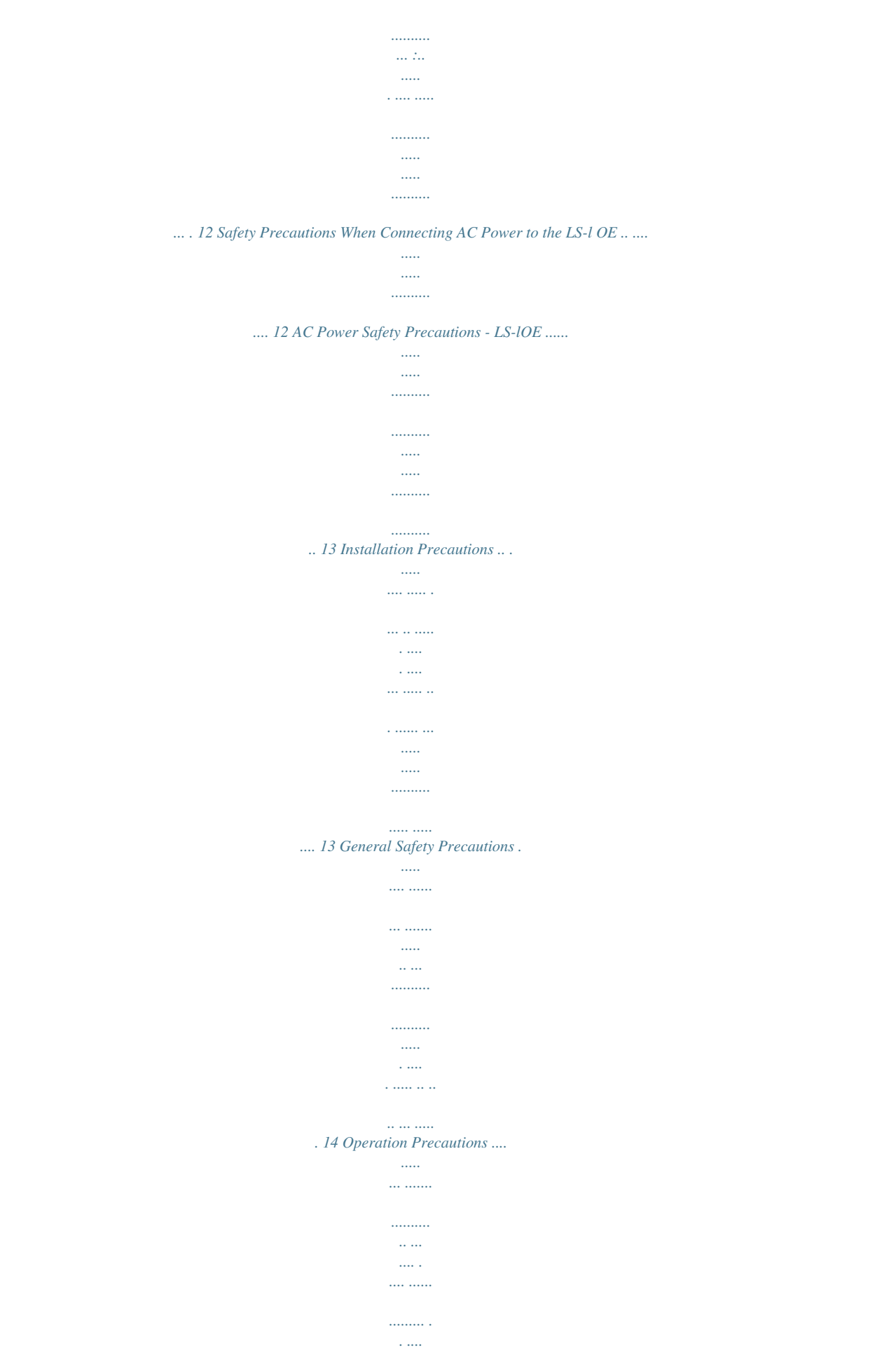

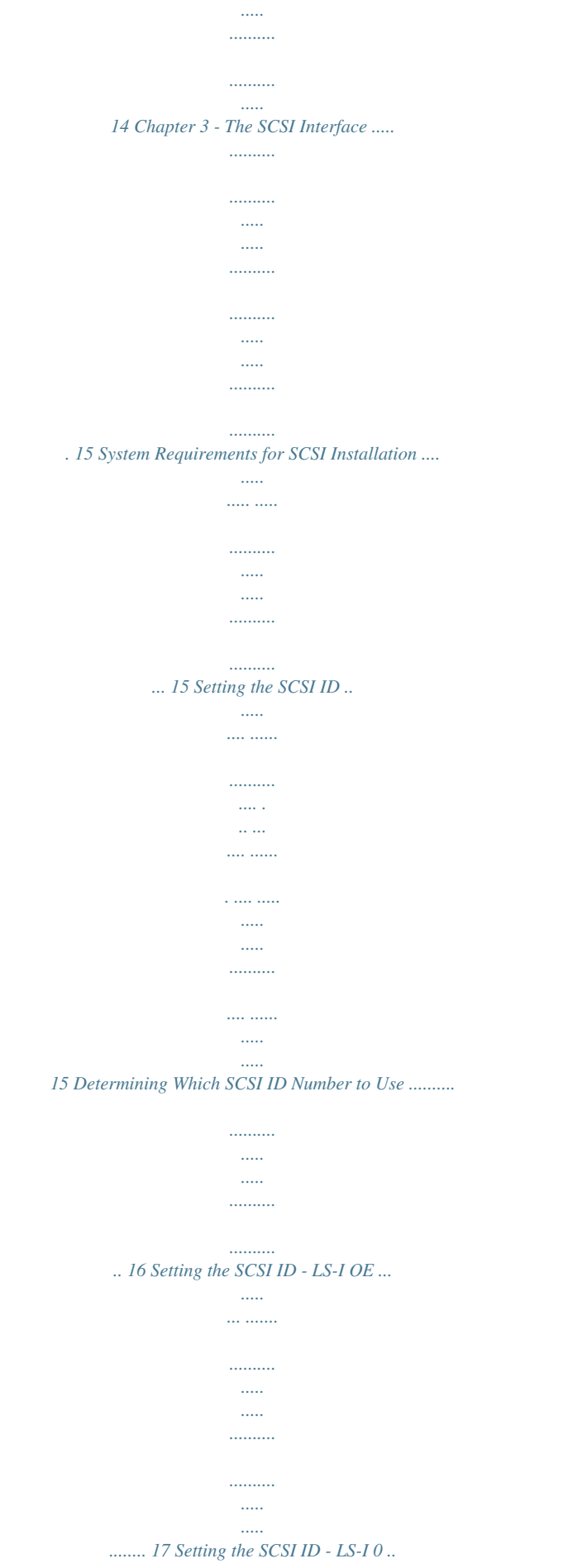

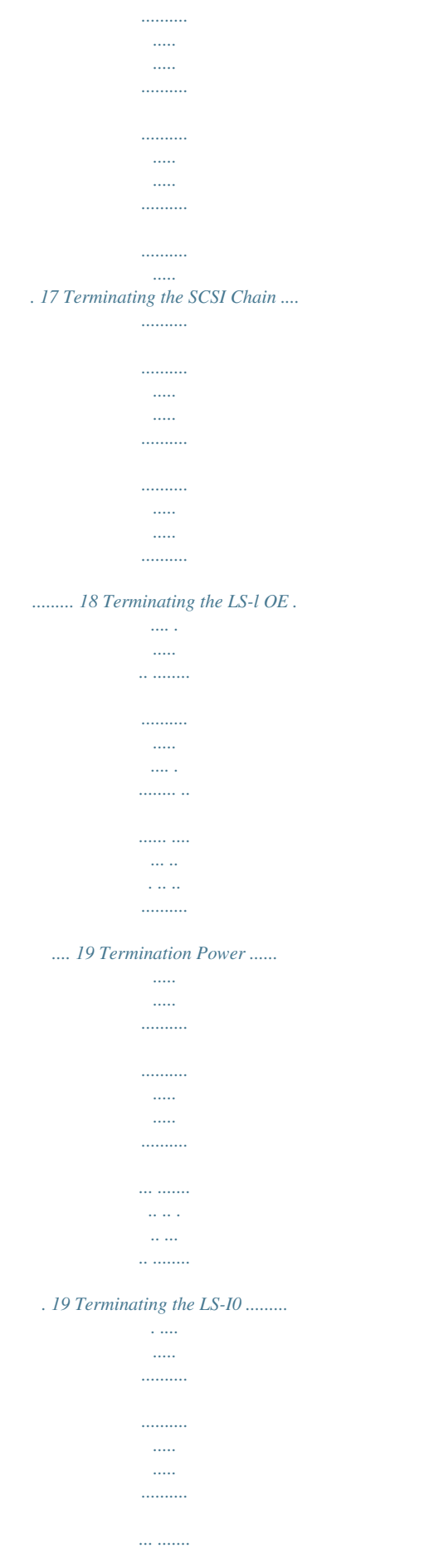

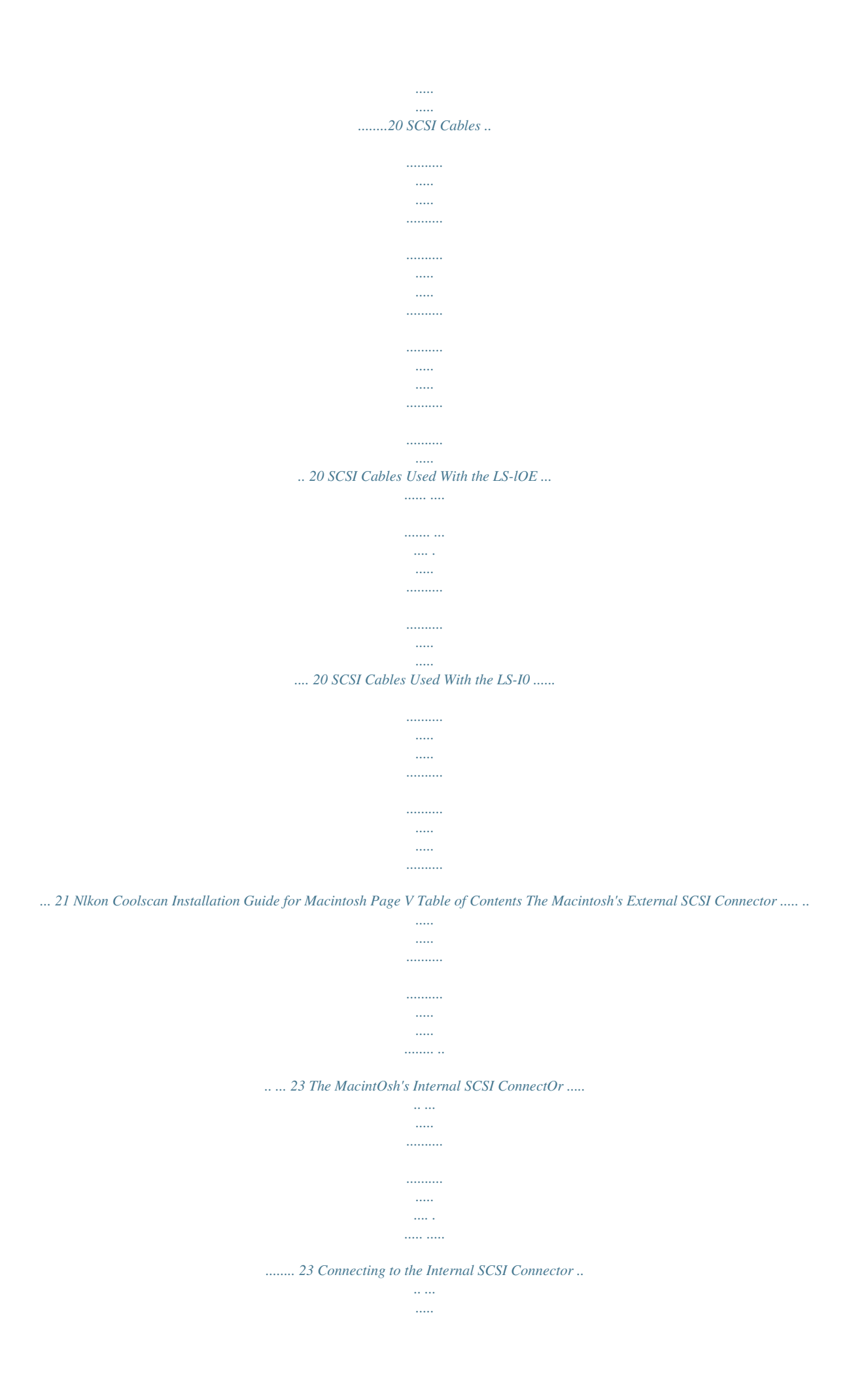

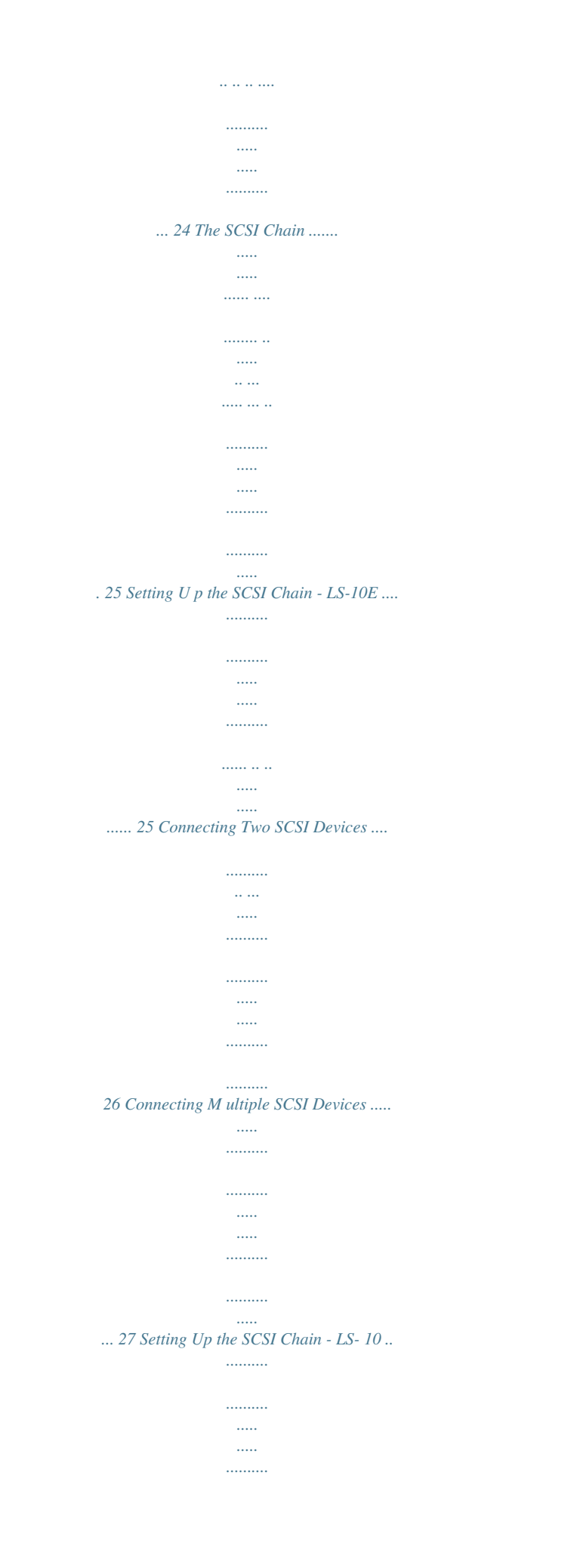

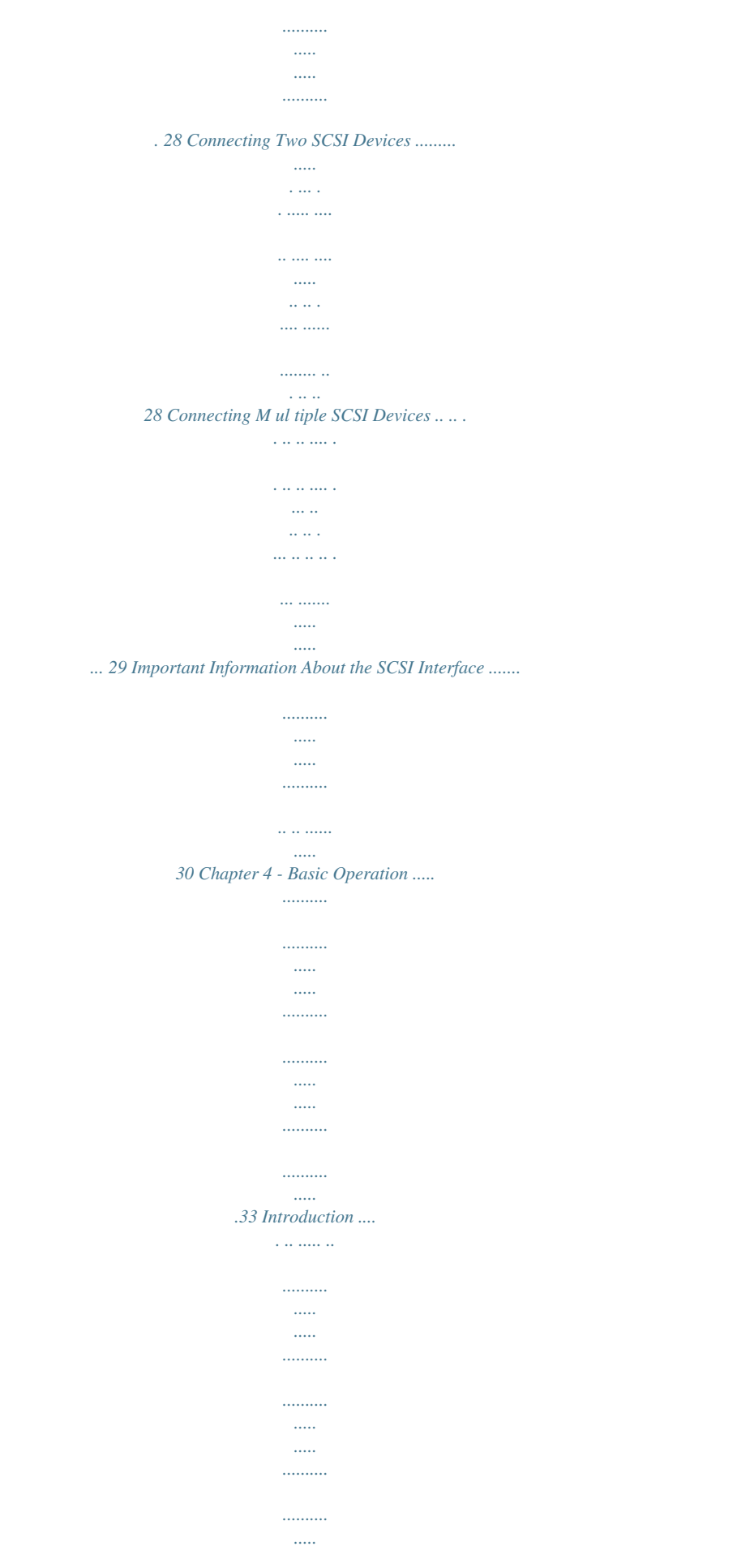

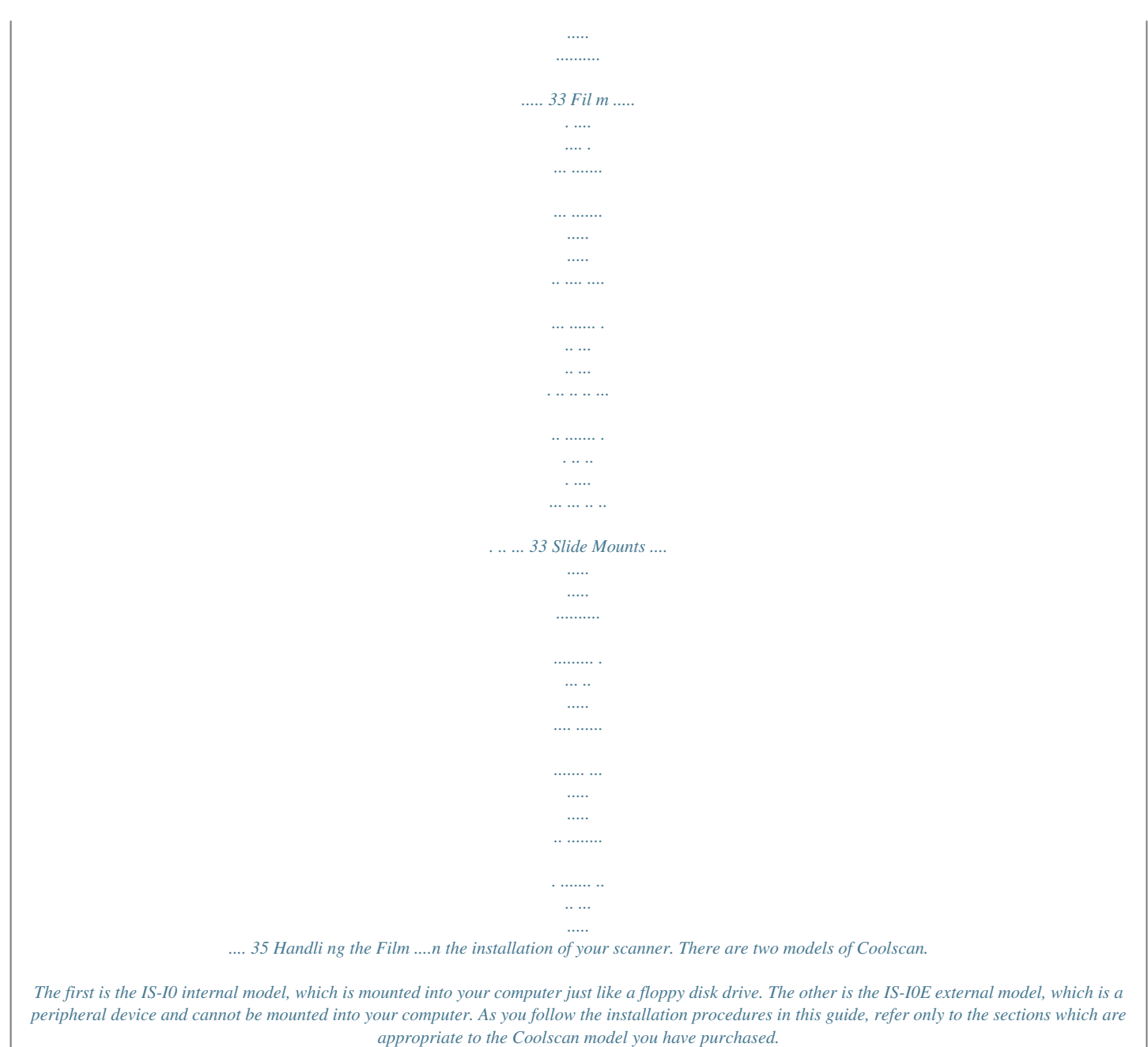

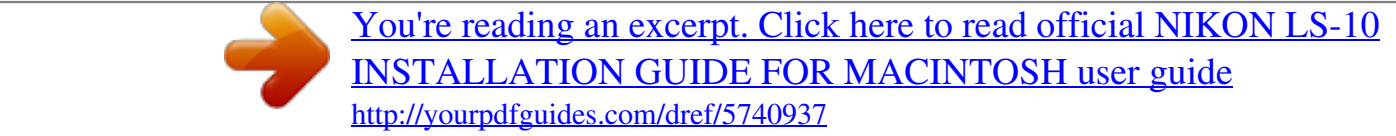

 *In this guide, the Coolscan internal model will always be referred to as "LS-l 0." The Coolscan external model will always be referred to as "LS-I0E," in which the "E" designates "external. " If you are unsure of which model you are installing, refer to the sticker on the base of the scanner, which will indicate eit please complete the Product Warranty Registration Card and mail it today! Software Installation Installation of the Nikon scanning software*

*accompanying Coolscan is covered in detail in the companion user manual Software Reference for Scanners. As is the practice with any software, it is strongly advised that you make a complete backup of the enclosed distribution software diskette and store the original master diskette in a safe place. Always work with the backup copies when installing the Nikon software. Nlkon Coolscan Installation Guide for Macintosh Page 3 Introduction Chapter 1 Minimum Macintosh System Requirements As an absolute minimum, your Macintosh computer system must be configured with the following components: • Macintosh family of computers with SCSI interface • Macintosh System 6.0.*

*5 or later • 32-bit Quickdraw (when using models preceding Macintosh IIci) • 8 Megabytes of RAM (more recommended) • 80 Megabyte Hard Disk (300 MB or more recommended) • 8-bit display (24-bit true-color display strongly recommended) Suggested System Configurations Following these suggestions will yield the best scanning results: • Set your disk cache (found in the "Memory" Control Panel in System 7, and in the Control Panel in System 6) to the minimum setting, as scan times increase if the RAM cache is set above the minimum. Most imaging applications, including Nikon Control, have their own method for dealing with images larger then available RAM. • Virtual Memory, also in the "Memory" Control Panel in System 7, should be switched off. • File Sharing should be switched off. Any extended background operation, such as copying large files from your system to another over a network, may cause Coolscan to 'time out' during operation.*

*• Allocate at least 80% of your available memory to the application that is hosting the Nikon Scanner plug-in (see your Macintosh User's Guide if you are are not familiar with this procedure) . Nikon Control requires a minimum of 4 megabytes of RAM to operate. Adding memory to your system is one of the best investments you can make to increase overall performance. • Coolscan will only operate from the SCSI controller that is part of the main logic board, also referred to as the 'motherboard.' Do not connect Coolscan to any thirdparry SCSI controller in an attempt to increase your scanning speed.*

*Nikon's Marketing & Development Group is working with a number of third-parry vendors to gain compatibiliry with such controllers. The limiting factor is the rate of data Page 4 Nikon Coolscan Installation Guidefor Macintosh Chapter 1 Introduction delivered by Coolscan, not the rate that the SCSI controller card can accept data. The Nikon Scanner plug-in software will not find Coolscan unless it is connected to the main SCSI bus. • For the most pleasing display, set yo ur "Monitors" Control Panel to the maximum number of co lors available. "Thousands" or "Millions" of colors will provide an excellent display of yo ur image. If your system only supports a maximum of256 colors you will see a 'dithered' image, which looks grainy or speckled. The monitor setting has no effect on the actual quality of your image, which is always captured in 24-bit mode (16.7 million colors) . • Color images can occupy large amounts of disk space. So, make sure your hard disk has sufficient free space to store the images yo u plan to scan.*

*You should have at least 60 megabytes of free space available if yo u plan on maximum resolution scans. Nikon Coolscan Installation Guide for Macintosh Page 5 Introduction Chapter 1 Page 6 Nlkon Coolscan Installation Guide for Macintosh Chapter 2 Setting Up Cooiscan Setting Up Cooiscan This chapter will introduce you to the main components of the LS-l 0 and LSIOE models, proper placement of the LS-I OE, safely transporting your scanner, and precautions for safe operation. The Front Panel Let's take a look at Coolscan's front panel, as shown in Figure 2.1. The uncomplicated design of the front panel is indicative of how simple Coolscan is to use. The front panel of the LS-l 0 and LS-l OE is identical. The front panel consists of the film slot, focus*

*wheel, and power/busy/error indicator light. Focus Wheel .CDDl..*

*SCAI'1. Nlkon PowerlBusylE ITor Indicator LED Film Slot Insert Slide Here "- ~ ~ ?"-~ 1 .1 Figure 2.1 Coolscan's front panel. Film Slot The film slot is the opening into which you insert your slides or film strips (using the supplied film strip holder) for scanning.*

*Slides and film strips are likewise ejected from the film slot. A high degree of care must be exercised with the film slot. Since this opening allows the film ro enter the scanner, it thus provides access to its delicate instrumentation. Never insert any object into the film slot, other than mounted film or the provided film strip holder. Flammable materials, metals, water, etc.*

*, will cause fire, electrical shock and damage to the unit. Focus Wheel The focus wheel is used to fine-focus during scanning operation. This control is provided because of the wide variety of film and film mounts available, which affect the focusing function of the scanner. Nlkon Coolscan Imtallation Guide for Macintosh Page 7 Setting Up Cooiscan Chapter 2 The focus wheel must be in its center position during power up. T he center position is indicated by the black line across the focus wheel being centered in the visible portion of the focus wheel . Power/Busy/Error Indicator Light The green power/busy/error indicator light has several functions. First, during power-up it blinks at one-second intervals until Coolscan's power-on self-test and autoca1ibration has completed. Second, after the self-test and autocalibration is complete, the light stays on constantly, indicating that Coolscan is ready to scan. T hird, during scanning, the light will blink at two-second intervals, indicating that the scanning operation is in progress. Lastly, the ligh t will blink rapidly if an error is detected, in which case the scanner will either recover on its own, or may have to be powered off and back on to effect a reset.*

*To summarize: Power-up: LED blinks at 1 second intervals Coolscan is ready: LED is on constantly Coolscan is scanning: LED blinks at 2 second intervals Error condition: LED blinks rapidly If you are installing an LS-IO model, please proceed to the section "The Rear Panel- LS-IO." The Rear Panel - LS-l OE T he rear panel of the LS-l OE is shown in Figure 2.2. Note that there are five items of interest on the rear panel.*

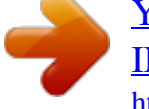

T hese are the AC power switch, AC power connector, the two SCSI connectors, the SCSI termination power switch, and the SCSI ID switch. Page 8 Nikon Coolscan Installation Guide for Macintosh Chapter 2 Setting Up Cooiscan SCSI Termination Power Switch ------------------- AC Power Switch -+MrrT.=;::w~rr;;;;;;;;;;;;;;;;;;;;;;;;;;]}~2~1 ~~ AC Power Connector <iJ. ~:::::::::::::::::::::::::::::: V SCSI Locking Clips- - - - - - - . J SCSI Connectors

----------. J SCSI LD Switch -----------------/ Figure 2.

2 Coolscan's rear panel - LS-IOE. The AC power switch and AC power connector should be familiar to yo u. The AC power switch is used to turn power to the scanner on and off. The AC power connector receives the female end of the AC power cord. The three SCSI-related items on the rear panel will be explained in detail in the next chapter, "The SCSI Interface.

" Please proceed to the section "Orientation and Placement of the LS-I0E." The Rear Panel - LS-10 The rear panel of the LS-10 is shown in Figure 2.3. Note that there are three items of interest on the rear panel. These are the DC power connector, SCSI connector, and configuration DIP switch.  $11 == 1$  SCSI Pin I SCSI Conn ector Configurat ion DIP Switch IO-Pin Connector DC Power Connector \I'''...............

> ... .......  $\lambda I \sim t \text{ffA} > j \sim I II \sim$ .  $I \sim$  .....  $\sim$

### $\ldots \ldots III.$

.LJ I Figure 2.3 Coolscan's rear panel-LS-IO. The configuration DIP switch is shown in Figure 2.3.

In almost all cases, the factory default settings of these switches will be proper for your installation. The default settings for the configuration DIP switch block are shown in Table 2.l. The significance of the SCSI connector, DC power connector, and the configura-Nikon Coolscan Installation Guide for Macintosh Page 9 Setting Up Cooiscan Chapter 2 tion DIP switch is discussed in greater detail in Chapter 3, "The SCSI Interface." For now, note that the scanner is set at the factory to SCSI 10 #5 and to termination OFF.

Disregard the IO-pin connector at the bottom-left side of Figure 2.3. This connector is not used when installing the LS-10 in a Macintosh. DIP Switch 1 (Down) 2 (Up) 3 (Down) 4 (Up) Default On Off On Off Usage SCSI 10 bit  $0 = 1$  SCSI 10 bit  $1 = 0$  SCSI 10 bit  $2 = 1$  SCSI Termination = Off Table 2.1 Factory default settings for configuration DIP switch block. Please proceed to the section "Transporting Coolscan." Orientation and Placement of the LS-I OE Proper Orientation The following guidelines and precautions should be adhered to when deciding on orientation of your LS-l OE. Let's take a look at Coolscan, as shown in Figure 2.4. Although Coolscan can be oriented on either of its sides, it is strongly recommended that you orient Coolscan on its base, or feet, to ensure that it won't fall down.

In this orientation, the "Nikon Coolscan" label on the front panel will read properly. Figure 2.4 LS-IOE, properly oriented. Page 10 Nlkon Coolscan Installation Guide for Macintosh Chapter 2 Setting Up Cooiscan Proper Placement The following guidelines and precautions should be adhered to when deciding on placement of your LS-IOE: 1. Place Coolscan near the computer so that the maximum suggested SCSI cable length (6 feet) is not exceeded. 2. Place the scanner so that it is easy to reach. 3. Coolscan should be placed on a flat, stable surface, free from vibration. 4.

Keep the scanner away from damaging liquids by locating it away from sinks, coffee pots, etc. 5. Protect Coolscan from dampness, high humidity, and excessive dust or smoke. Dust and smoke, in particular, can cause undesirable effects on the scanner's optical systems, requiring extensive cleaning and maintenance to correct. 6.

Avoid locations where a sudden change in temperature might cause condensation inside the scanner. 7. Protect the front of the scanner from direct sunlight or bright lights. 8. Avoid places with extremely hot or cold temperatures (below 10 degrees Celsius or above 35 degrees Celsius).

9. Avoid placing Coolscan near heat sources. 10. Avoid any physical shocks to the scanner. Do not store the unit where it will be subject to vibration. 11. Avoid placing Coolscan too close to other peripherals, and make sure there is sufficient air circulation on all sides of the scanner. Transporting Coolscan The following guidelines and precautions should be adhered to when transporting your Coolscan: 1. Always use the original packaging materials. 2.

If the original packaging materials are unavailable, use appropriate packaging Nikon Coolscan Installation Guide for Macintosh Page 11 Setting Up Cooiscan Chapter 2 materials for precision instruments. If you are shipping your Coolscan back to Nikon, Nikon will not be responsible for damages incurred due to improper packagmg. 3. The focus wheel must be turned all the way downward to the end of its travel before shipping. 4. Pay special attention to the air or courier service handle this precision instrument. to ensure that they can properly If you are installing an LS-IO, please proceed to the section "Installation Precautions." Connecting AC Power to the LS-1 OE The scanner's AC power cord is a standard three-wire grounding plug. This plug will fit only a grounded AC outlet. Intended to be a safery feature, the grounding connector should not be defeated.

Additionally, an electronic surge protector is highly recommended. Safety Precautions When Connecting 'AC Power to the LS-l0E to The following precaurions should be complied with when connecting AC power the scanner: 1. Always use a proper power source of 115V AC or 230V AC, 50 to 60 Hz. 2. Do not hold the cord itself when plugging or unplugging the AC power.

Hold the plastic portion of the connector itself rather than pulling on the cord. 3. If you lose the supplied power cord, use an appropriate replacement that is subject to the voltage of the power source, using the following guidelines:  $\cdot$  If a 230V AC power source is used, make sure that the plug is rated at 250V AC, 15A (NEMA 6P-16). • If a 115V AC power source is used, the plug must be rated at l20V AC, lOA. • The gauge of the cord must be at least 18 gauge (remember, the smaller the gauge, the thicker the wire.

For example, 18 gauge is thicker than 20 gauge). Page 12 Nikon Coolscan Installation Guide for Macintosh Chapter 2 Setting Up Coolscan . The cord must be approved by the safety regulations of the countty where it is used. • A p~operly grounded three-conducror AC power source is required in order to reduce electrical noise and the possibility of electrical shock. Ae Power Safety Precautions - LS-l OE The following safety guidelines should be adhered to concerning AC power and Coolscan: 1. Once the AC power source is turned off, either through the Cools can power switch or other AC power switch, wait at least 5 seconds before powering on again to ensure the proper power-up sequence. 2. Don't unplug the AC power cord from the AC source or from the Coolscan AC power connector while the Coolscan AC power switch is on.

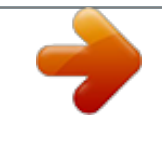

 *To be completely safe, don't unplug any other peripheral while Coolscan is powered on. 3. Do not move Coolscan while its power is on.*

*4. Never disassemble the scanner. It is very dangerous to touch the devices inside the unit due to high voltages, and there are no user serviceable parts inside. Such action may be a violation of your Nikon Limited Warranty, and would render the warranty null and void. Installation Precautions The following*

*guidelines should be observed when installing Coolscan: 1. Make certain that power to all instruments directly connected to Cools can (via SCSI) is turned off before beginning the installation. This includes the AC power switch on Coolscan (LS-10E only) . If you are installing an LS-1 0, there is no AC power switch since it relies on the Macintosh's power. Therefore, make sure that the Macintosh's power is off. 2.*

*Turn off the power to all peripherals connected to the computer (display, printer, etc.). 3. If your Macintosh has a key-lock facility, turn the key to the unlock position. 4 .*

*Unplug the AC power cable to the Macintosh. Nikon Coolscan Installation Guide for Macintosh Page 13 Setting Up Cooiscan Chapter 2 5. When mounting Cools can into the Macintosh (LS-IO only), be especially mindful to eliminate electrostatic discharge, as it can damage the scanner. Electrostatic discharge will damage the scanner if you touch its SCSI connector pins. Do not touch the pins.*

*General Safety Precautions Always power off Cooiscan and/or remove the power cord from the AC source when anyone of the following occurs: 1. The AC power cord (LS-lOE only) or 4-pin DC power plug (LS-IO only) becomes damaged. 2. Any liquids are spilled into the scanner. 3. The scanner is exposed to excessive moisture. 4. The housing of the scanner is opened or has become damaged (LS-IOE only). 5. You suspect the scanner is not functioning properly.*

*6. Something unusual occurs, such as abnormal noise, odor, or smoke. In this case, bring your Coolscan to the dealer where it was purchased or to an authorized Nikon repair facility. Operational Precautions Never power on the scanner while the film strip holder is in the scanner slot. Doing so will interfere with the scanner's normal startup calibration procedure, resulting in incorrect color capture while scanning, and possible SCSI errors. 2. Do not attempt to insert slide mounts into Coolscan that are over 3mm thick. Remount the film into an appropriate holder. 3. Do not attempt to insert slide mounts into*

*Coolscan that are not flat.*

*Remount the film into an appropriate holder. 4. Do not force a slide or the film strip holder into the Cools can film slot. A smooth gliding action should be used during both insertion and removal. 5.*

*Do not attempt to remove or reposition the slide or film strip holder in the Cools can film slot during the scanning process. Page 14 Nikon Coolscan Installation Guide for Macintosh Chapter 3 The SCSI Interface The SCSI Interface The computer interface used exclusively with Coolscan is called a Small Computer System Interface (SCSI - pronounced 'scuzzy'). This interface has been adopted as the standard in the Macintosh computing environment, and is utilized by many computer peripherals including disk drives, scanners, printers and CD-ROM drives. System Requirements for SCSI Installation In order to connect a SCSI device to the Macintosh, the following requirements must be met: 1. The computer system must have a SCSI controller (most Macintosh computers do).*

*2. The SCSI device must be set to an unused SCSI ID number. 3. A proper SCSI cable must connect the SCSI controller to the SCSI device. 4. The SCSI bus cabling must be correct if more than one peripheral shares the bus. 5. The SCSI bus must be properly terminated. 6. Appropriate SCSI driver software must be used.*

*These requirements will be addressed in the following sections. Setting the SCSI ID The SCSI bus is a sort of 'data highway,' with the SCSI devices connected to the SCSI bus representing 'stops' on this highway. Each device requires its own distinct SCSI ID number so that the Macintosh can easily locate it through the SCSI controller. Because the SCSI bus can accommodate up to seven devices, internal or external, a SCSI ID number can have a value between 0 and 6. There are no implicit regulations regarding the allocation of these numbers. Typically, however, the Macintosh's SCSI controller would be assigned SCSI ID number 7, while the SCSI devices would be numbered 0 through 6. The SCSI ID number is commonly set by a switch on the rear of the SCSI device. The*

*default SCSIID number of Coolscan, set at the factory, is ID #5. Nikon Coolscan Installation Guide for Macintosh Page 15 The SCSI Interface Chapter 3 Determining Which SCSI ID Number to Use If Coolscan is the only external SCSI device that will sit on the SCSI bus, there is no need to change the SCSI ID number from the factory setting. This is assuming that your internal hard disk is set to SCSI ID #0.*

*If Coolscan must share the SCSI bus with one or more other SCSI devices, it is necessary to ensure that no two devices are using the same SCSI ID number. Create a list of all SCSI devices (See Table 3.1) on the SCSI bus of the Macintosh you will be installing Coolscan on, noting the device type and the SCSI ID number of each device. You can discover the SCSI ID of some disk drives by selecting the disk drive in the Macintosh Finder and selecting GET INFO from the FILE menu. To determine the SCSI ID number of other devices, look at the rear of each for some indication.*

*If there is no indication as to the SCSI ID number, then consult with the device's user's manual or contact the peripheral manufacturer to ascertain this information. Never change the SCSI ID number of a SCSI device while its power or the computer's power is on. SCSIID Device Type Internal Disk Drive o 2 3 4 5 6 7 Coolscan Scanner (default> Macintosh Computer Table 3.1 Typical SCSI ID number chart. If another SCSI device shares the same SCSI ID #5 of Coolscan, change the SCSI ID number of Cools can to an unused number, as indicated in the following sections.*

*Note any changes in Table 3.1. If you are installing an IS-IO, please proceed to the section "Setting the SCSI ID -IS-IO." Page 16 Nikon Coolscan Installation Guide for Macintosh Chapter 3 The SCSI Interface Setting the SCSI ID - LS-1 OE If necessary, the SCSI ID number of the LS-1 OE can be set via a switch on the back of the scanner, as shown in Figure 3.1. Simply push the button above the SCSI ID number indicator to decrement the SCSI ID number. Conversely, push the lower button to increment the SCSI ID number. Top Bu tton (push to decrement) SCSI lD Switch SCSI lD # Indica tor Bottom Button (push to Increment) ~ • ffi] CQ SCSI lD Figure 3.1 SCSI ID switch on the rear of Coolscan - LS-l DE. Please proceed to the section "Terminating the SCSI Chain.*

*" Setting the SCSI ID - LS-1 0 If necessary, the SCSI ID number of the LS-lO can be set via the block of configuration DIP switches on the back of the scanner, as shown in Figure 3.*

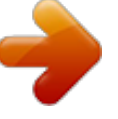

*2. For most installations, these configuration DIP switches will not require changing. Configuration DIP Switch - - - - - - - - Typicall y reserved ~ for computer ----..~ 0 1 ~ ~ ~ 2 ~ ~ 3 ~OFF ~ON 4 5 6 OFF~ ~ Factory defau lt ON ~ ~ for Coolscan \_ \_ \_ \_ \_ \_-==;Il ~ ~ Figure 3.2 Configuration DIP switch block on the rear of Cools can - LS- IO. To change the positions of the configuration DIP swi tches to the desired SCSI ID number, use Table 3.2 for proper switch positions. Use a small pointed instrument to toggle the switches, such as a very small screwdriver.*

*It is not recommended to use a Nikon Coolscan Installation Guide for Macintosh Page 17 The SCSI Interface Chapter 3 pencil or pen, since these will discolor the switch and make it hard to differentiate the ON versus OFF position. Never use SCSI ID #7 for a SCSI device, as it is reserved for the Macintosh. DIP Switch Configuration SCSI ID 0 DIP #1 Off On Off On Off On Off 1 2 3 DIP #2 Off Off On On Off Off On DIP #3 Off Off Off Off On On On 4 Default ID 2 6 Table 3.2 Configuration DIP switch values for corresponding SCSI ID number. SCSI ID #5 indicates factory default setting.*

*Terminating the SCSI Chain The SCSI chain is the electrical bus connecting rwo or more SCSI devices. It is critical that this bus be correctly terminated for the SCSI devices to operate properly. Termination is an electronics term that applies to the impedance found at both ends of the bus. The electrical signals on the SCSI bus are changing rapidly berween their digital 'on' and 'off states. To minimize electrical 'noise,' a terminator is placed on each end of the SCSI bus. The effects of this termination may be unseen to you, but are critical nonetheless. Incoccect SCSI termination can cause unpredictable eccors. Typically, the Macintosh internal SCSI connector has a hard disk drive connected to it and is terminated. Quadra models have a special internal SCSI cable which has termination installed at the end of the cable. All internally mounted SCSI devices in Quadra 900/950 systems should not be terminated. If one other SCSI*

*device shares the SCSI bus, it also must be terminated. If additional SCSI devices sit on the bus in berween the rwo end SCSI devices, these devices cannot be terminated. The SCSI chain wilL only operate properly if termination is in place at the beginning and end ofthe SCSI bus. Page 18 Nikon Coolscan Installation Guide for Macintosh Chapter 3 The SCSI Interface SCSI termination remains more of an art than a science. You may find that your computer will not recognize all of the SCSI devices installed when you restart your system after connecting Coolscan.*

*You may need to deal with a number of special case situations. For example, the Macintosh Quadra requires specific installation procedures not applicable to other Macintosh systems. The Macintosh HEx is another special case. The HEx should only be terminated using the black terminator that is supplied with the system. Using the gray terminator, which is supplied with Coolscan, may cause damage to the computer. If you don't have the special black terminator, contact your authorized Apple dealer to obtain one. If you are installing an LS-I0, please proceed to the section "Terminating the LS-I0." Terminating the LS-l OE The LS-IOE is configured with two 50-pin SCSI connectors on the rear of the unit, as shown in Figure 3.3. Install the standard 50-pin SCSI terminator (remember, you need the special black terminator for a HEx) onto the bottom connector if termination is desired.*

*If you would like Coolscan to reside in the center of the SCSI chain, then by necessity, the bottom connector will be used for a SCSI to SCSI jumper cable. SCSI connectorsJ~~~f~5;;;::s~~;: Figure 3.3 SCSI Terminator on the rear of Cooiscan - LS-l DE. Termination Power Unlike other Macintosh computers, the PowerBook does not supply SCSI termination power. To use the LS-IOE with a PowerBook, the SCSI Termination Power Switch, labeled "TERM PWR" on the rear of the unit (see Figure 2.*

*2) must set to the ON position. This configuration will require termination at both ends of the SCSI chain. For further information, refer to the Macintosh User's Guide for Macintosh PowerBook Computers. Nikon CooLscan Installation Guide for Macintosh Page 19 The SCSI Interface Chapter 3 To use the LS-I OE with all other Macintosh computers, the TERM PWR switch must be set to the OFF position. Please proceed to the section "SCSI Cables.*

*" Terminating the LS-l 0 Setting termination on the LS-l 0 is simple. Termination is controlled by the position of the #4 switch of the configuration DIP switch block. If you recall, setting the SCSI ID number required use of only the #1, #2, and #3 switches. Configuration DIP Switch - - - -----\_ . ~ \ ~ . SCSI termination Off -----------,~~ -----------~~ SCSI termination on Figure 3.4 SCSI termination using configuration DIP switch #4 on the rear of the LS-l O. If switch #4 is in the ON position, Coolscan is internally terminated. If switch #4 is in the OFF position (the factory default setting), Coolscan is not internally terminated. These two settings are shown in Figure 3.*

*4. SCSI Cables There are three basic rypes of SCSI cables that can be used with Coolscan. These are aliSO conductor cables, i.e. they have 50 contacts, or 'pins.' These three cables are described below. If you are installing an LS-I0, please proceed to the section "SCSI Cables Used With the LS-I0." SCSI Cables Used With the LS-l OE Three different rypes of SCSI connectors exist on Macintosh computers. The first is a 25-pin DB-25 rype connector, the second is a Centronics 50-pin rype connector, and the third is the HDI-30 connector, found on Macintosh Powerbooks. To use Coolscan (or any other SCSI device) with a Powerbook, you should purchase the Apple HDI-30 SCSI Cable, which plugs into the Powerbook's SCSI connector and provides a Page 20 Nikon Coolscan Installation Guide for Macintosh Chapter 3 The SCSI Interface Centronics 50-pin female connector, sim ilar to what is found on the rear of Coolscan. The SCSI cab le provided with your LS-IOE has a DB-25 connector on one end, and a Centronics 50-pin connector on the opposite end, as shown in Figure 3.5a. This cable is used for the default configuration of Coolscan, which is making the scanner the first device on the SCSI bus. 50-pin Centronics -------------~" 25-pin D825 - - - - - " (a) 25-pin DB25 to 50-pin Centronics SCS I Cable 50-pin Centronics ~. ;:=:; '-----' \.*

*. ~;;;::::::::;;~~ ~ ~] ,' - - - - - - /J (b) 50-pin Centronics """ to 50-pin Centronics SCS I Cable - - - - - - - - - • ~~) s::::==:::::; " " 'T~ ~ ] ,' - - - - - - /J ~~~;;;;;;;:lr Figure 3.5 SCSI external cables. a) The 25-pin DB-25 ro Centro nics 50-pin cable. (b) T he Centronics 50-pin to Centronics 50-pin cable. If you plan on placing Coolscan in the middle of the SCSI chain, you will need a Centronics 50-pin to Centronics 50-pi n SCSI cable, as shown in Figure 3.*

*5b. This cable is not supplied with Coolscan. SCSI cables should never be connected or disconnected while the computer's or SCSI device's power is on. Such action can damage the SCSI controller chip on your Macintosh, requiring a motherboard replacement. Please proceed to the section "The Macintosh's External SCSI Connector." SCSI Cables Used With the LS-l 0 The SCSI cable provided with the LS-IO enables yo u to connect the scanner to the Macintosh's SCSI chain as either the only device on the SCSI bus, or as an additional device. This is a chainable SCSI flat cable with two identical crimped connectors on each end and one connector crimped in the center, as seen in Figure 3.6a. If Coolscan is to be the only internal SCSI device: Connect one end of this cable to the existing SCSI bus in the Macintosh (connecting the SCSI cable to the Macintosh's SCSI bus will be explained in the next section), then connect the opposite end to the SCSI connector on the rear of Coolscan (refer to Figure 2.*

*3 to locate the SCSI connector). The center connector is not used. Make sure that DIP switch # 4 is in the termination ON position, as indicated in Figure 3.4. Nikon Coolscan Installation Guide for Macintosh Page 21 The SCSI Interface Chapter 3 If Coolscan is to be connected in the middle of the SCSI chain: Connect one end of this cable to the existing SCSI bus (connecting the SCSI cable to the Macintosh's SCSI bus will be explained in the next section), connect the center connector to the SCSI connector on the rear of Coolscan, and connect the last connector to yo ur internal disk drive. (a) Chai nable SCSI Flat r~ I,I , -----* = """'::~"~ (provided) SCSI 50-Pin / / \_ Connectors \_ \_ \_L\_ \_ \_ \_\_ L\_ \_ \_ \_ Connector Protection Key - - - - - - - - - - - - - " (b) Non-chai nable SCSI -*- - \_\_ Flat Cable (not provided) SCSI 50-Pin Connectors Connector Protection Key \_ \_ \_ \_\_ \_ \_ \_ \_---===-\_..J Figure 3.6 SCSI Rat cables. (a) Chainable SCSI Rat cable provided with Cooiscan.*

*(b) Non-chainable SCSI Rat cable. The cable seen in Figure 3.6b is a non-chainable SCSI flat cable. If yo u already have one of these, it can be used instead of the supplied cable if you are installing Coolscan as the last device in the SCSI chain. Make sure that DIP switch #4 is in the termination OFF position, as indicated in Figure 3.*

*4. SCSI cables should never be connected or disconnected while the computer's or SCSI device's power is on. Such action can damage the SCSI controller chip on your Macintosh, requiring a motherboard replacement. Please proceed to the section "The Macintosh's Internal SCSI Connector." Page 22 Nikon Coolscan Installation Guide for Macintosh Chapter 3 The SCSI Interface The Macintosh's External SCSI Connector The SCSI connector for external SCSI devices on the Macintosh, which is a 25pin DB25-type connector, is found on the Macintosh's rear panel.*

*This connector is indicated by the Macintosh's SCSI symbol, shown in Figure 3.7. Back of Macintosh Computer - - - - - - - - 1 . - . SCSI Symbol - - - - - + - - - - - 25-pin OB25 SCSI Connector ----+---+-@ 0000000000000 000000000000 @ Figure 3.7 Simplified rear view of the Macintosh computer's SCSI connector. The 50-pin Centronics connector, the type used on Coolscan, is the most common connector used for external SCSI devices on the Macintosh. This ~s why a 25-pin DB25 to 50-pin Centronics cable has been provided with your Coolscan. The 25-pin end of the cable is connected to the SCSI connector on the Macintosh, and the 50-pin end to Coolscan. Examples of these connectors are shown in Figure 3.*

*8. (a) 25-pin OB25 SCSI Connector - - - - - - - - - -... (b) 50-pin Centronics SCSI Connector ----. V\* ~:::::::::::::::::::::::::V-av ~ ~ Figure 3.8 Typical SCSI connectors. (a) DB25 connector. (b) 50-pin Centronics connector. Please proceed to the section "The SCSI Chain.*

*" The Macintosh's Internal SCSI Connector The Macintosh's SCSI connector for internal SCSI devices, a 50-pin flat connector, resides inside the Macintosh on the motherboard (the main circuit board inside the Macintosh). This is shown in Figure 3.9. Please note that Coolscan will not operate properly unless it is connected to the main Macintosh SCSI port. Do not connect Coolscan to any SCSI accelerator card that may be installed.*

*Nikon Coolscan Installation Guide for Macintosh Page 23 The SCSI Interface Chapter 3 Connecting to the Internal SCSI Connector Again, the SCSI connector on the Macintosh's motherboard is a 50-pin flat connector, as shown in Figure 3.9. Note the position of pin 1 and the safety key. The safety key provides a level of protection against inserting the cable improperly. Typical SCSI Connector on Macintosh Motherboard Motherboard \_ \_ \_ \_ \_ \_ \_ \_-'S~\_\_ SCSI Connector -----------"':~I SCSI Flat Cable - - -- - -- - - - -.*

*. v.!1;;;.rr"-: Pin I Indicator \_ \_ \_ \_ \_ \_ \_\_ \_ \_ \_ \_ \_....:>.. Figure 3.*

*9 The 50-pin flat SCSI connector inside the Macintosh on the morherboard. If for some reason you choose not to use the internal SCSI cable provided with your Coolscan (you won't be using it for installing Coolscan in the Macintosh Quadra Series), note that there is a wide variety of 50-pin flat SCSI connectors and SCSI cables. They are all functionally the same, yet vary in some important ways: 1. Some cables might not have a safety key. In this case, take extra precautions to ensure that the mating cables' connectors are properly aligned prior to insertion. 2. Some connectors may not have Pin 1 clearly marked on the connector. 3. Some cables may have Pin 1 on the cable indicated in red. 4.*

*Some connectors will not have mechanical side levers to assist in plugging and unplugging the cable. Care must be exercised when inserting and removing rhese 50-pin connectors, shown in Figure 3.9, as they are rather fragile. Observe the following guidelines when handling these connectors: 1. Never force the connector in or out.*

*If you bend or break any of the pins, replacement of your motherboard will be required. 2. Make sure that the mating connectors are aligned properly before inserting. Take extra care in rhis very critical step. 3.*

*Push rhe cable connector gently into the mating connector. Once in place, push down firmly. Page 24 Nikon Coolscan Installation Guide for Macintosh Chapter 3 The SCSI Interface Never remove a cable from the connector by pulling on the cable. If you cannot remove the cable by hand, use a small screwdriver to pry each of the sides out, a little at a time. Use caution at all times. 4. Make sure that Pin 1 of the cable connector mates with Pin 1 of the computer connector. Never guess. 5. Never plug or unplug a SCSI connector while the computer is powered on.*

*This can result in damage to the SCSI controller. The SCSI Chain The SCSI chai n, as yo u learned earlier, is the electronic data and control bus that connects two or more SCSI devices. The SCSI bus is the 'data highway' and the SCSI devices linked together forming the SCSI chain represent 'stops' on the highway.*

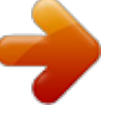

 *As mentioned at the start of this chapter, the SCSI chain can accommodate up to seven devices on the SCSI bus. On any SCSI bus, there must be at least one SCSI host and one SCSI target device. Coolscan is always a SCSI target device. This is the standard configuration for SCSIbased scanners. In fact, most devices connected to computers will be SCSI target devices. Typically, the Macintosh will always be the SCSI host. In any case, the SCSI 10 number of each device must be unique.*

*If you are installing an LS-I0, please proceed to the section "Setting Up the SCSI Chain - LS-I0." Setting Up the SCSI Chain - LS-l OE The LS-IOE can reside at any position in the SCSI chain. The two 50-pin connectors on the rear of Coolscan are both used for this purpose. There are essentially two possible SCSI chain configurations, the two SCSI devices configuration, and the muLtipLe SCSI devices configuration. Unlike other Macintosh computers, the PowerBook does not supply SCSI termination power.*

*To use Coolscan with a PowerBook, the SCSI Termination Power Switch on the rear of the LS-I0E (see Figure 2.2) must set to the ON position. This configuration will require termination at both ends of the SCSI chain. For further information, refer to the Macintosh User's Guide for Macintosh PowerBook Computers. Nikon Coolscan Installation Guide for Macintosh Page 25 The SCSI Interface Chapter 3 Connecting Two SCSI Devices In the simplest case, only two devices share the SCSI chain - the SCSI host and the SCSI target device.*

*@@This simple configuration is shown in Figure 3.10. Card Slots DB-25 DB-IS SCSI Video (a) Computer - SCSI Host(internally terminated) Port Port [ll] .!} .!} SCSI Cable - - - - - - - - - - (b) Scanner SCSI Target SCSI Terminator -------~) ( Figure 3.10 Two SCSI devices on rhe SCSI bus. (a) The Macintosh is me SCSI host. (b) Coolscan is rhe SCSI rarger device. The rear view of your sysrem may nor be me same. Procedure (Use the SCSI cable supplied with Coolscan): 1.*

*Make sure that the Macintosh is powered off. 2. Connect the DB25-pin side of the cable to the Macintosh's SCSI connector (on the back of the Macintosh). 3. Connect the Centronics 50-pin side of the cable to the top SCSI connector on the back of Coolscan. This cable will connect Coolscan to the Macintosh's SCSI bus. 4. Connect a SCSI terminator to the bottom SCSI connector on the back of Coolscan, since this is the end of the SCSI chain. Termination on Macintosh HEx systems requires the proper black terminator, supplied by Apple. Do not use the gray terminator supplied with Coolscan.*

*In this case, both the SCSI host side of the bus and the SCSI target device side of the bus must be terminated, as shown in Figure 3.10. Page 26 Nikon Coolscan Installation Guide for Macintosh Chapter 3 The SCSI Interface Connecting Multiple SCSI Devices In many cases, more than one SCSI target device will be connected to the SCSI bus. @@In this example, Cools can is placed at the end of the SCSI chain. This daisy chaining configuration, as shown in Figure 3.*

*11, minimizes the number of cables and connectors required. Card Slots ComputerSCSI Host (internally terminated) SCSI Cable- Scanner~ SCSI Target ~: : DeVIce SCSI Terminator = c::=s --je ( SCSI Cable - - - - - - - - Ih,,=d) == - Other SCSI - Target Device - (no termination) Figure 3.11 D aisy chaining SCSI devices. Coolscan is at the end of the chain. @@@@Remove the SCSI terminator from the last device in the SCSI chain.*

*3. @@4. @@5. @@@@@@@@@@@@@@(b) SCSI cable. @@Make sure that the Macintosh is powered off. 2. @@3.*

*@@@@@@@@@@@@@@(b) Second SCSI device. @@@@Remove SCSI termination from the last device in the SCSI chain. 3.*

*@@4. @@5. @@6. @@7. @@@@@@@@@@@@@@It is a standardized interface • The SCSI-1 ASPI 3.1 interface was standardized in 1986. This has made possible the use of any single SCSI-1 standard device with any computer system that supports the SCSI-1 interface standard, such as the Macintosh. Advantages: • Because of the vast array of competing third-parry developers, SCSI hardware is relatively inexpensive and plentiful. • SCSI-based software is well defined and widely supported. Limitations: • Although the SCSI-1 interface itself is standardized, the computerto-SCSI interface is not.*

*Consequently, each SCSI controller may have its own computer interface. • Different SCSI devices cannot necessarily be controlled with the same host code. Therefore, there are times when it is best to use provided SCSI controllers for different SCSI devices instead of chaining the SCSI devices. Page 30 Nikon Coolscan Installation Guide for Macintosh Chapter 3 The SCSI Interface 2. It is a multi-device interface.*

*As noted throughout this chapter, the SCSI interface can support up to seven independent SCSI devices, one of which is your Macintosh. Advantages: • Ability to daisy chain multiple devices off of one interface to the computer. • Allows easy system expandability. Limitations: • Not all SCSI devices can work together on the same SCSI bus. • Some SCSI devices will not operate correctly if daisy chained in a particular order.*

*This may require that you experiment with the order of the devices in the daisy chain. • Some SCSI devices are internally-terminated at the factory. This may require that you or a qualified technician remove this termination if the device is to be placed in the middle of a SCSI chain. • When daisy chaining many SCSI devices together, the total length of all the SCSI cables used in the chain should not exceed 18 feet. A chain of more than 18 feet may result in lost data and 'lost' devices. • System performance can suffer as devices are added to the SCSI bus. This is related to the length of the SCSI chain. Data has a longer path to travel as more devices and cables are added to the SCSI chain, resulting in electrical instability and signal reflections. This leads to miscommunicated bytes, which must be re-sent until they are received correctly, a lengthy procedure. 3.*

*It is a fast parallel interface. Advantages: • The complex SCSI 'handshaking' is managed in hardware, allowing high speed variable size block transfers. In other words, the SCSI interface allows fast transfer of blocks of data. Limitations: • The parallel bus limits the length of the SCSI chain, and therefore the distance between SCSI devices. 4. SCSI devices can easily be connected, disconnected, and moved. Advantages: • Allows portability of devices between different computers. • Allows easy relocation of devices. • Allows easy system expandability. Disadvantages: • Connecting and disconnecting SCSI devices that reside on the same SCSI bus as the computer's bootable disk can cause loss of data and/or damage to the SCSI devices if performed while the computer or any SCSI device is powered on.*

*@@@@@@@@@@@@Coolscan can accommodate either of these two film types. @@(a) Film in a typical slide mounr. @@@@@@@@Positive film is sometimes referred to as 'reversal' film.*

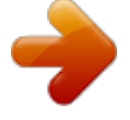

 *The front and back surfaces of the film are not the same. One side is known as the emulsion.*

*The opposite side is the base. To achieve optimal results when scanning, the emulsion side should face the top of the scanner, as shown in Figure 4.3. Page 34 Nikon Coolscan Installation Guidefor Macintosh Chapter 4 Basic Operation .~.*

*~~~~~::~::~::::J{ o lU Emulsion side of fi lm - - - - ' - - - - Base side of film \_ \_ \_ \_ \_ \_ \_ \_-----l\ Figure 4.3 Inserting the emulsion side of the film facing the top of Coolscan. Slide Mounts Both positive and negative film can be cut and mounted. These mounts can vary in thickness and material. Typical 35mm slide mounts are composed of either cardboard or plastic, and mayor may not use glass. Coolscan can accept slide mounts that are up to 50mm wide by 3mm thick. The mounted film is assumed to be at the center of the slide mount, as shown in Figure 4.4. The film will be centered in the scanner's focal field without user intervention. Slide Mount ----------:;~==::------ \_\_\_\_ Mounted 35mm film --------+-~ h( Film .*

*. - - - - - - - + . . - - - - -<' Emulsion side of film -~====:;~:::::~~::::::::::~~ Figure 4.4 The film position concerning the center of the slide frame. Nikon Coolscan Installation Guide for Macintosh Page 35 Basic Operation Chapter 4 Handling the Film Proper handling and care of the film is critical to ensure high-quality scans, and protect against damage. The film is easily scratched, smudged with fingerprints, and collects dust. In some cases, it is possible to remove the imperfections that these substances will cause during scanning by using image retouching tools found in popular software packages, such as Photos hop and ColorStudio. However, a great deal of time and effort will be saved if the film is cleaned prior to scanning. Dust Removal Dust is the leading cause of image imperfections when scanning.*

*Dust can typically be removed by blowing air across both sides of the film. The best way to accomplish this is by using spray cans of compressed air, available from most photo processing or camera stores. Follow the cleaning directions accompanying these, making sure to direct the air stream onto both sides of the film, then checking to see if any dust remains. Be careful not to move the can while spraying, or liquid freon will be released, contaminating the film. Stain and Fingerprint Removal Often film can be stained by fingerprints, water or other materials.*

*It will be much more difficult, and in some cases impossible to remove stains if they are located on the emulsion side of the film . For example, fingerprints on the emulsion side of the film cannot be removed later than 10 minutes after they occur. They literally become part of the emulsion film layers. Once again, the best technique for removing stains is preventing them in the first place. Care for your film.*

*When possible use white cotton gloves when handling your film, and always handle it from the edges. There are several ways to clean film. The first is to use water to remove waterbased pollutants. Hold the film under a gentle stream of water for about 3 minutes at about 68° to 70 F. After washing, very gently rub the film between your thumb and forefinger with some dish washing liquid. Rinse thoroughly for 3 minutes and hang the film up to dry. The film sprocket holes can be used to hang the film. A paper clip works well for this purpose. When hanging, a droplet of water will form on the bottom of the film. Carefully use tissue paper to remove the water by just touching the droplet of water with a corner of the tissue paper.*

*The water will be absorbed into the tissue paper. Never let droplets of water dty on the film . The film is extremely vulnerable during the washing procedure, so be very careful not to scratch its surface. Although the emulsion will change to a brown or blue color while wet, do not be alarmed. This will disappear as the film dries. 0 Removal of non-water based pollutants can be accomplished using a film cleaner, typically Trichloroethene NU. Note that this substance is very volatile and very flammable. It evaporates quickly and should be handled very carefully. It is very effective at removing adhesives or glue residue from the film. Apply the film cleaner, following Page 36 Nikon Coolscan Installation Guide for Macintosh Chapter 4 Basic Operation instructions included with the film cleaner, using a cotton swab.*

*Film cleaner is available at many photo retailers. Motion picture film cleaner uses lubricants to condition the film. In general, this type of film cleaner is not used on film used to shoot stills. Hiding Scratches Scratches can be made less visible on the base of the film. Film often has scratches on its base caused either by the photo processor or by a defective camera pressure plate.*

*These scratches will produce annoying thin black lines on the resultant scan. The most common way to hide these scratches is to use a light lubricant, such as skin oil. Commonly, this can be accomplished by rubbing the forefinger across the side of the nose. Enough oil will rub off on the finger such that the finger can be wiped across the base side of the film. This will typically hide the scratches by filling them in with the oil.*

*Notice that very little oil is needed. If you prefer, you can also use proprietary solutions sold in photo stores. Dip a cotton swab into the solution and carefully wipe it across the base side of the film. Never use these techniques on the emulsion of the film. A scratch in the emulsion of the film is unfortunately*

*permanent. Finding the Emulsion Side of the Film In order to maximize the performance of Coolscan, it is necessary to learn how to identify the emulsion side of the film. One important reason has to do with sharpness. There will be lower losses in detail if the image layers in the emulsion face the scanner's lens directly. In the other orientation, the image-forming rays of light pass through the celluloid base, lowering definition. In order to find the emulsion side of mounted film it is necessary to either remove the film from the mount or perform a simple experiment.*

*In Figure 4.5a, the film is held at an angle with respect to a light source such that the reflected light from the surface of the film strikes the eye. The emulsion side of the film will produce a duller reflection than will the base side. The difference is subtle, but definitely noticeable. However, if this does not provide a clear indication of the emulsion side, it may be necessary to remove the film from the holder and follow the instructions below for unmounted film. Nikon Coolscan Installation Guide for Macintosh Page 37 Basic Operation Chapter 4 Eye Light source - - - - - - -. (a) Mounted 35mm film (b) Unmounted 35mm film - - - When frame numbers can be read, and arrows point to the right, the emulsion is on the opposite side Figure 4.5 Finding [he emulsion side of the film. (a) Reflec[ing light off of a mounted slide. (b) Inspec[ing [he [ext on unmounted film.* 

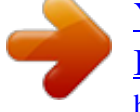

 *It is much easier to find the emulsion side of the film when the film is not mounted. First remove the film from the slide mount. Then, position the film such that you can read the text along the edge of the film surface. In Figure 4.5b, an enlargement of this portion of the film shows the frame numbers clearly visible and in the proper orientation for reading.*

*Note that the arrows point to the right. This is the base side of the film. The opposite side is the emulsion side. Slide Orientation Since the slide mount is typically square, it could be inserted into Coolscan in any orientation. However, the orientation of the slide frame when inserted will affect the image area scanned.*

*Page 38 Nikon Coolscan Installation Guide for Macintosh Chapter 4 Basic Operation Coolscan front panel film slot ------t----=o=---ttf-Hl\--+ l~~~~~~ (a) Film inserted into the CooI,= o=ow , Id, fim (will scan entire film ) -------~ ==67 Correct Coolscan front panel .!!llr9n - ~"". film slot - - - -----1I------,O=----\*I--+!lIf--+ l:Q~~~~~~ (b) Film inserted into the Coolscan wide side first (will cause clipping) - - - - - - - - Figure 4.6 Inserting a slide into*

*the Coolscan scanner. (a) Inserting the narrow side first, resulting in a scan of the entire film. (b) Inserting the wide side first, resulting in a scan that clips the film. As shown in Figure 4.2, the film aperture is rectangular. For the entire film area to be scanned, it is necessary to insert the slide with the narrow side of the film, the 24mm side, first into the scanner. This is shown in Figure 4.*

*6a. The entire film surface cannot be scanned if the wide side of the film, the 36mm side, is inserted into Coolscan first. This incorrect insertion is illustrated in Figure 4.6b. If the film is incorrectly inserted, as shown in Figure 4.6b, the resulting scan will not cover the entire film area. This outcome, known as clipping, is shown in Figure 4.7. Nikon Coolscan Installation Guide for Macintosh Page 39 Basic Operation Chapter 4 Clipped Region of Film - - - - - - - i f - - + , - - - - - - - Scanned Region of Film - - - - - - - i f - - +..*

*....- 22.*

*5mm Mounted 35mm film ------111~~II~~i ~24mm~ Figure 4.7 The effect of inserting the wide side of the film first into Coolscan. There is common terminology used to describe a rectangular film format. If the image on the film is oriented so that the top of the image corresponds to the wide side of the film, the orientation is called landscape. Landscape orientation is illustrated in Figure 4.*

*8a. Conversely, if the image on the film is oriented so that the top of the image corresponds to the narrow side of the film, the orientation is known as portrait. Portrait orientation is illustrated in Figure 4.8b. This terminology is identical to that used in preparing an 8.5 x 11 inch page for text processing or printing. Although film is inserted in portrait orientation only, either landscape or portrait can be produced by software control, resulting in correctly oriented*

*previews and final scans. (a) Image on Film is in a ~ Landscape Orientation -------t-~ ~ Portnti'iliioob'ioo (b) Image on Film is\_ina \_\_ -+\_-I JIt\ 1 'I' Coolscan Imtallation Guide for Macintosh Figure 4.8 The landscape and portrait orientation of the film. Page 40 Nikon Chapter 4 Basic Operation Inserting Slides Now that you understand how to prepare your film, determine whether it is a portrait or landscape image, and identify its emulsion side, you are ready to insert the slide for scanning.*

*The slide is inserted into Coolscan in much the same way as a floppy diskette is inserted inro a disk drive. First, determine the proper orientation for insertion by using the guidelines below. Then, insert the slide into the slot in the front of the scanner, gently pushing the slide in as far as it will go, without forcing it. The slide will be d ifficult to grasp once properly inserted. Inserting Portrait Orientation Slides If the film is in a portrait orientation, determine the emulsion side of the film and ensure that this side of the film faces towards the top of the scanner. Insert the slide into the scanner with the top of the image entering inro the scanner first. This is shown in Figure 4.9. (a) Image on film is in a portrait orientation - - - - - - - - - - - - - - rnTI IIl I Lru --/m7*

*~:I)mR~s~~t~n:oi:::eo::ntation ----~ ~~ ~J : monitor is oriented correctly Coolscan front panel film slot -----II----:t:]:--ftf--"'Hfl-(b) Film inserted narrow side ~~~~'"i'il first when the image on the Figure 4.9 Inserting film into Coolscan that is in a porrrait orientation.*

*If the bottom of the image inserted first, the resulting scan will be upside-down. This can be corrected in the scanning software before the final scan by performing a vertical flip. This operation is fast and causes absolutely no loss of image quality. Inserting Landscape Orientation Slides If the film is in a landscape orientation, determine the emulsion side of the film and ensure that this side of the film faces the top of the scanner. Insert the slide, making Nikon Coolscan Installation Guide for Macintosh Page 41 Basic Operation Chapter 4 sure that the top of the image enters the film slot facing the left side of the scanner.*

*This is shown in Figure 4.10. (a) Image on film is in a landscape orientation - - - - - - - - - - - - - - Coolscan front panel film slot -----l--o---ItAIllI(b) Film inserted narrow side ~F5~~§l first when the image on the film is in a landscape orientation - - - (c) Resulting image on monitor is oriented correctly - - - - - - - - - - - - - - - - - 1 Figure 4.10 Inserting film inro Coolscan mat is in a landscape orienration. If the top of the image is inserted facing the right side of the scanner, the resulting scan will be upside-down.*

*Again, this can be corrected in the scanning software before the final scan by performing a vertical flip. Eiecling Slides There are three ways in which you can eject film from Coolscan: o o You can eject the slide through a software command. You can use the Eject Coolscan Film application. o The film is also ejected when power is first applied to the scanner. There is no method for removing the film if electrical power is not available. All of these methods are explained in the Software Reference for Scanners. Do not use any tool other then your fingers to remove a slide. If a slide cannot be removed easily you should contact Nikon's Service Department at 516-547-4351 for advice. Using tweezers or similar tools can damage the scanner, void your warranty and cause possible electric shock. Page 42 Nikon Coolscan Imtallation Guide for Macintosh Chapter 4 Basic Operation The Film Strip Holder Negative processed film is typically cut into strips of five or six frames per strip.*

*To eliminate the need for you to cut and mount strip film for scanning, we have supplied you with a film strip holder. The Coolscan film strip holder can accommodate film strips up to six frames long, then be inserted into Cools can for scanning.*